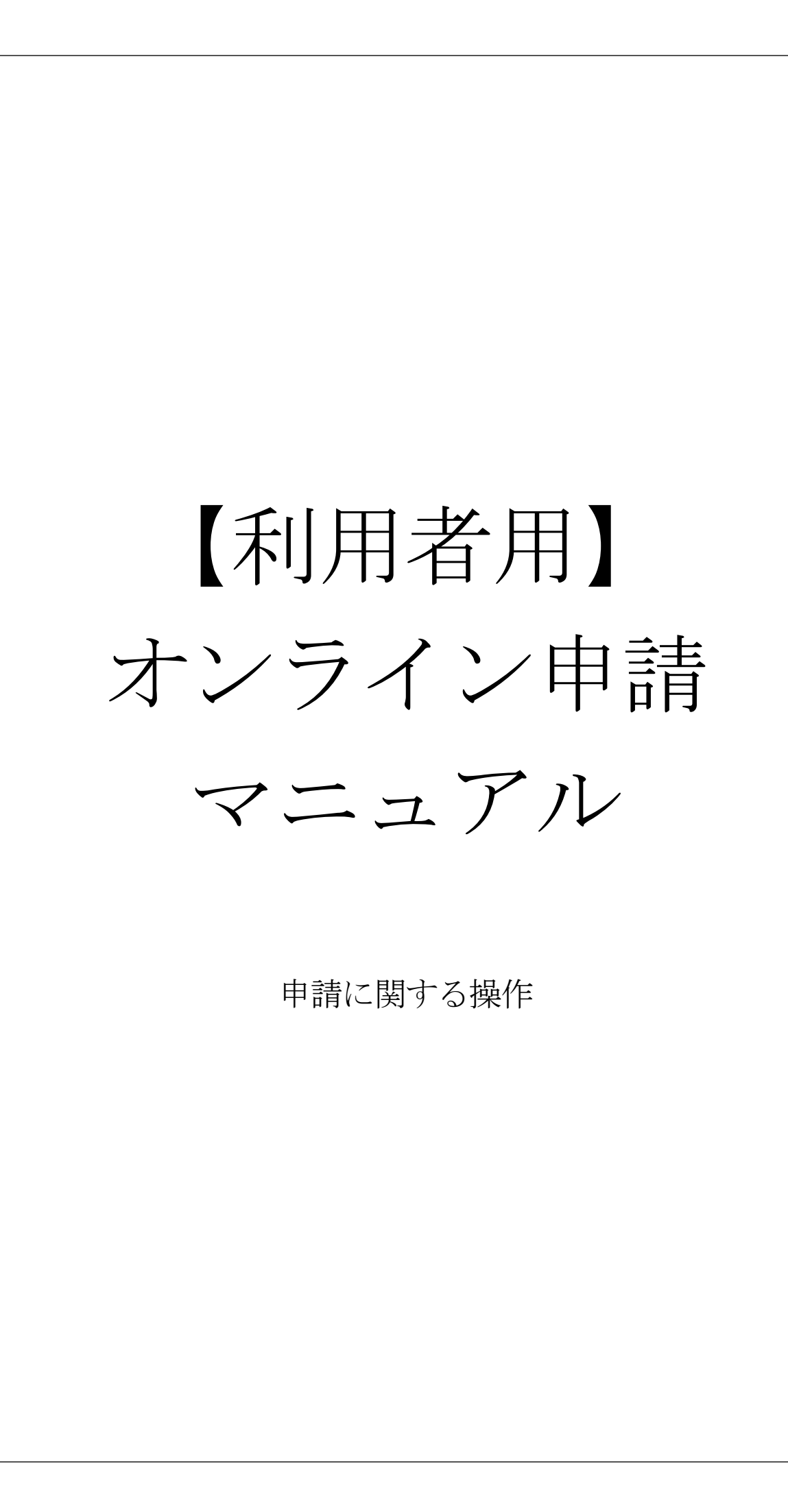

動物愛護センターのトップページに入り「バナー」または「項目」をクリック。

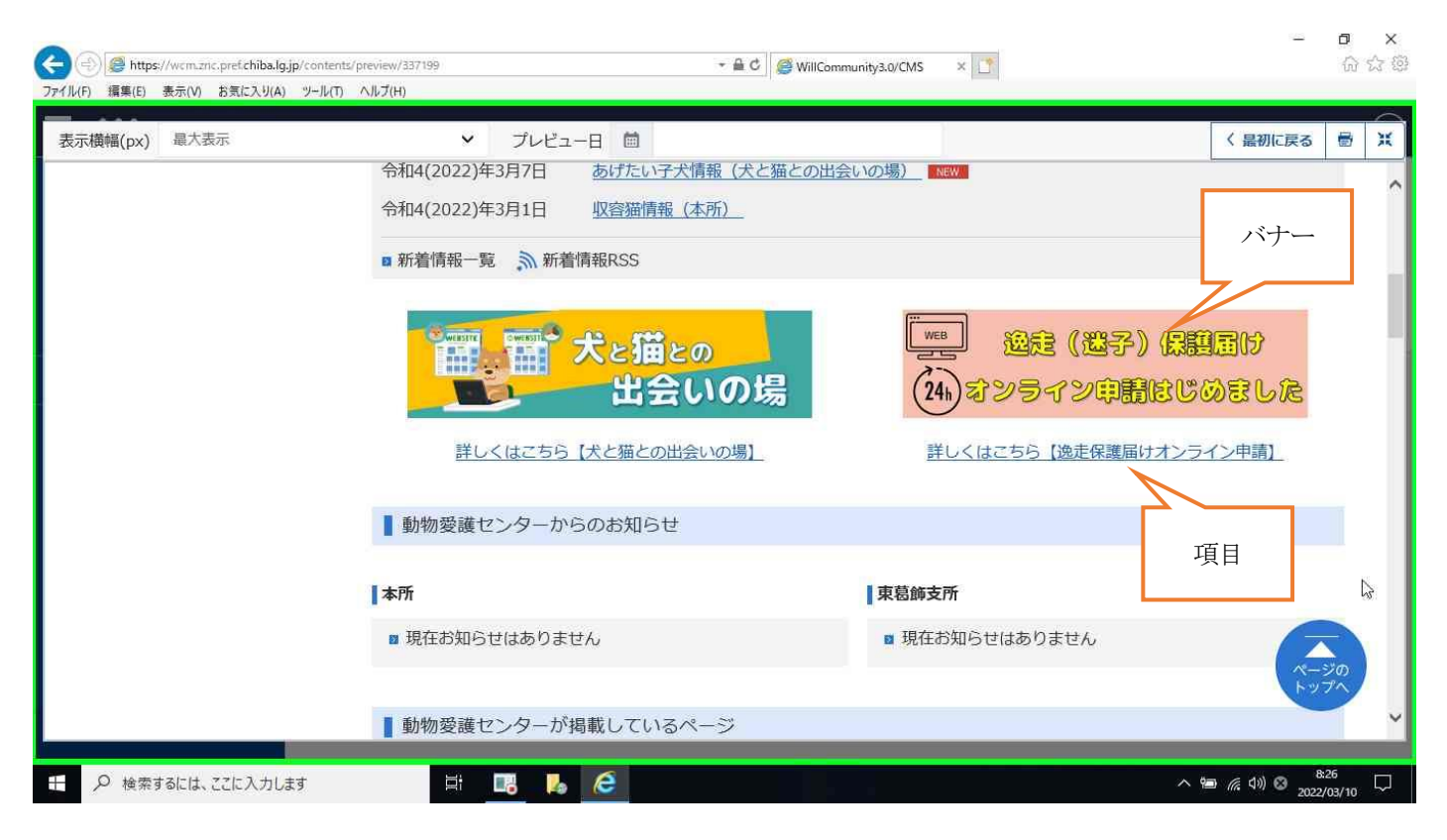

クリックすると「逸走(迷子)保護届けのオンライン申請はじめました」ページに入る。

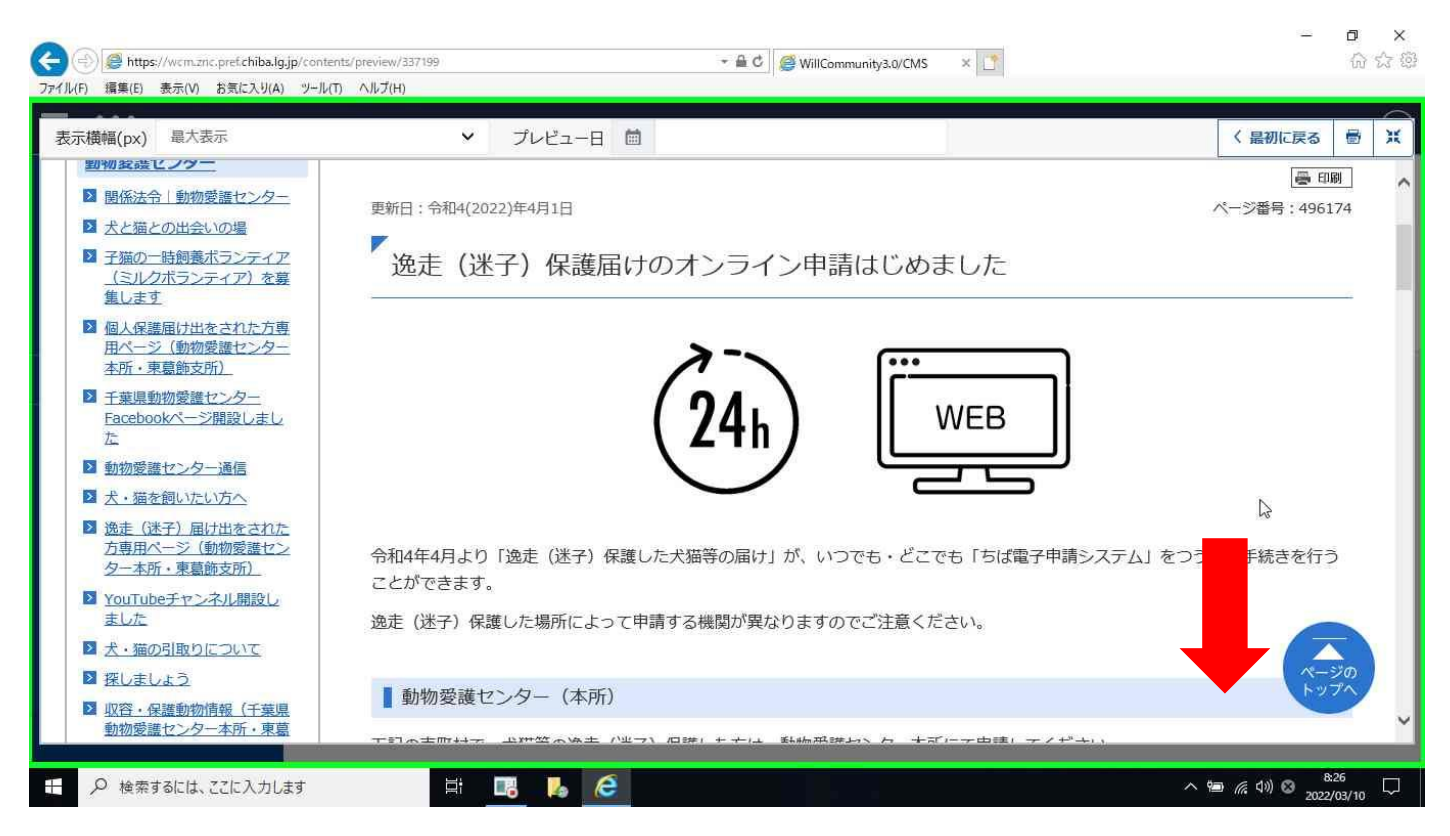

ページ中盤に「本所」と「東葛飾支所」があるので申請する機関をクリック。

※迷子や保護した場所によって申請する機関が変わりますので該当する市町村を確認。

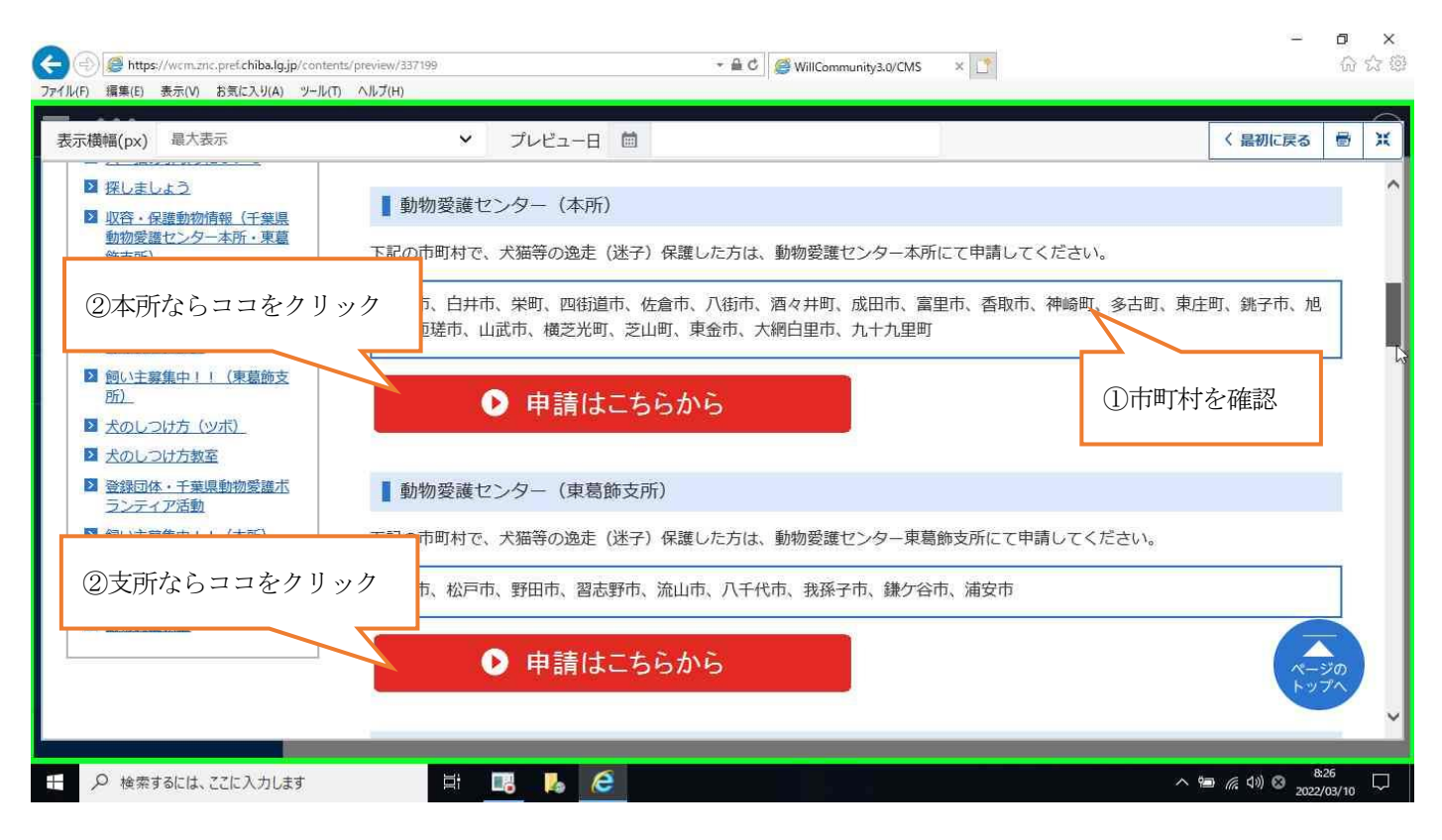

# ここでは「本所」で解説。

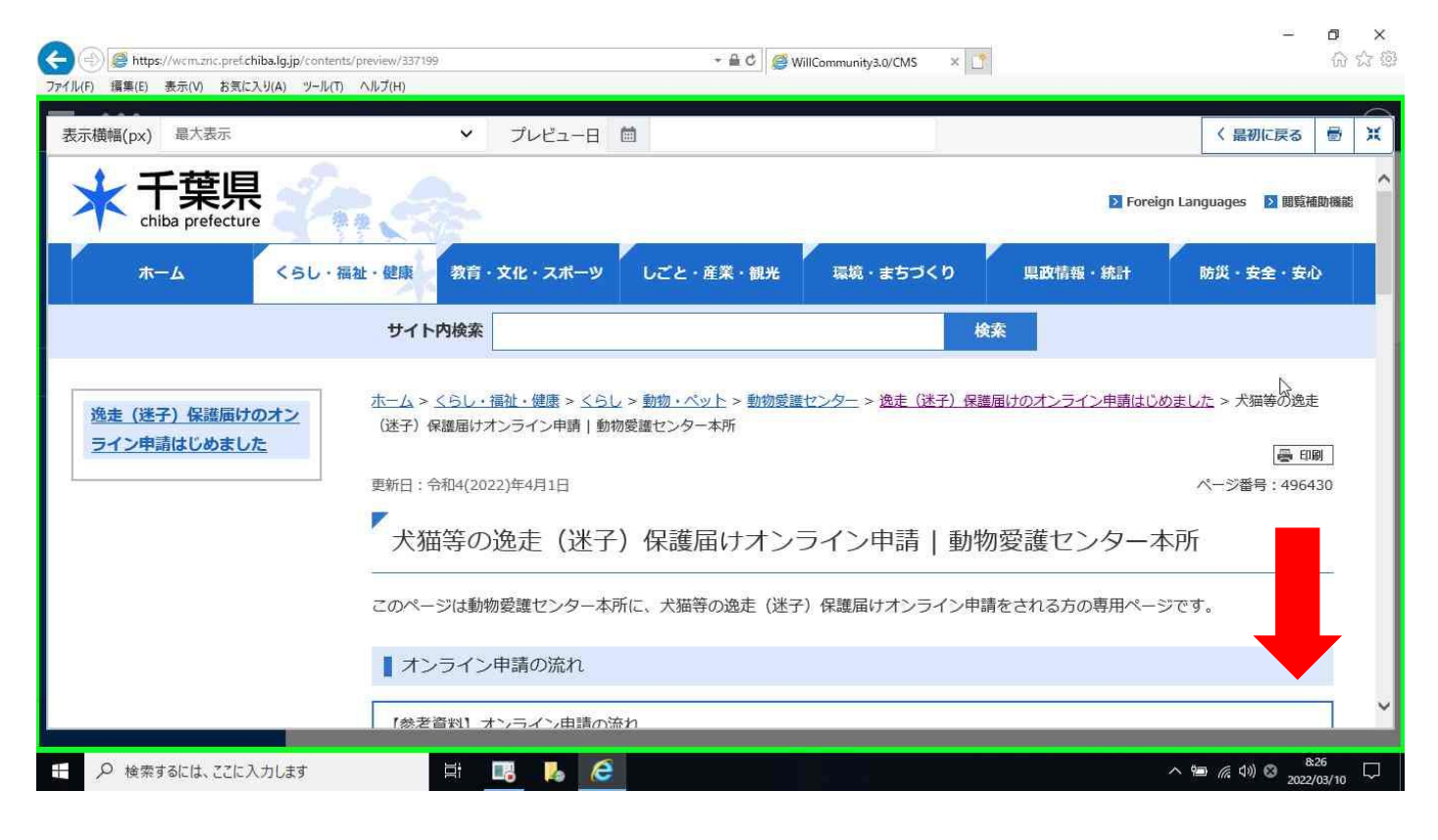

ページ中盤に「逸走(迷子)届け」と「保護届け」の項目がありますので、ご利用する項目をクリック。

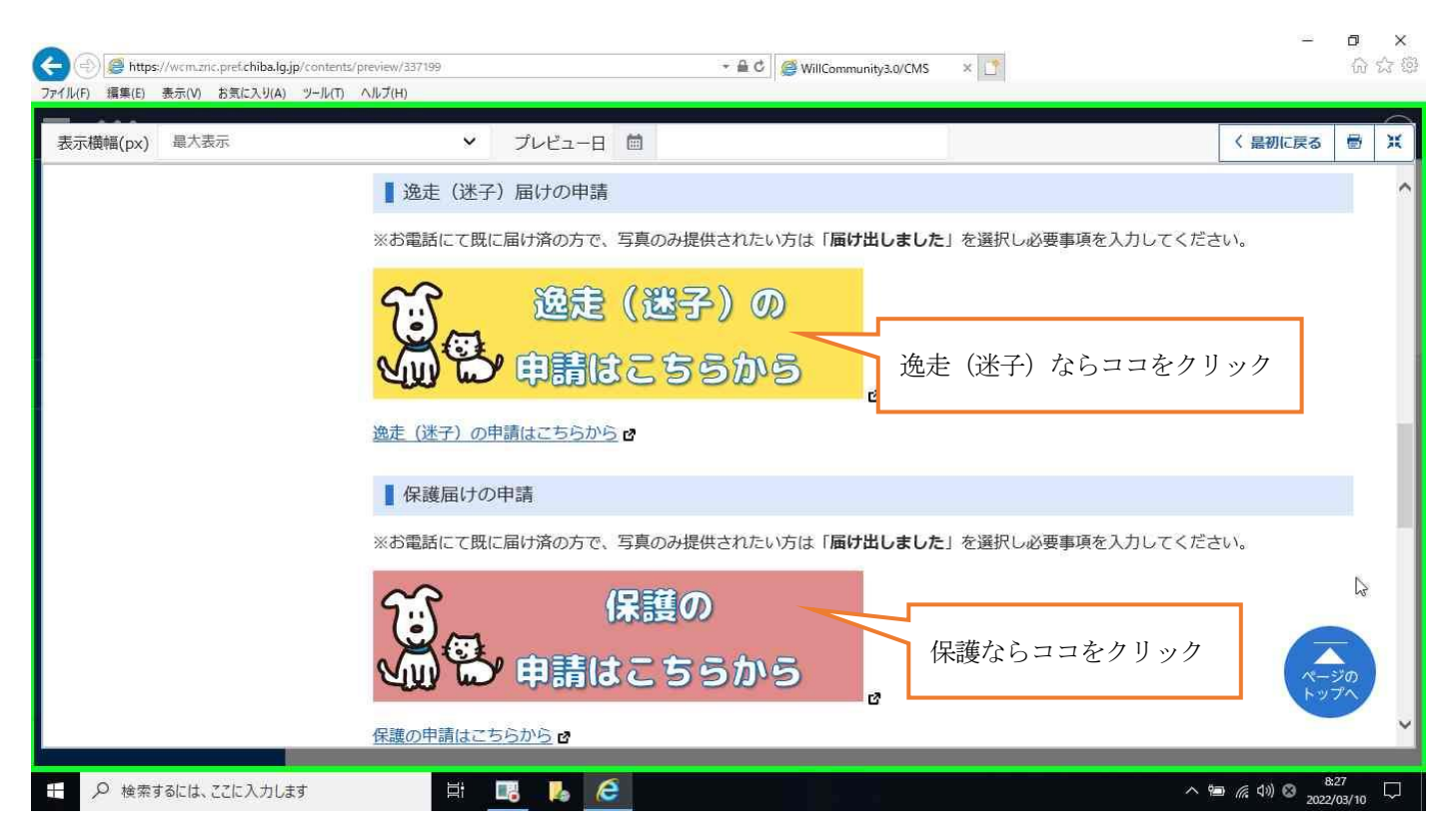

# ここでは「逸走(迷子)届けの申請」で解説。

ちば電子申請システムのページに入りますので、「利用登録をせずに申し込む方」をクリック。

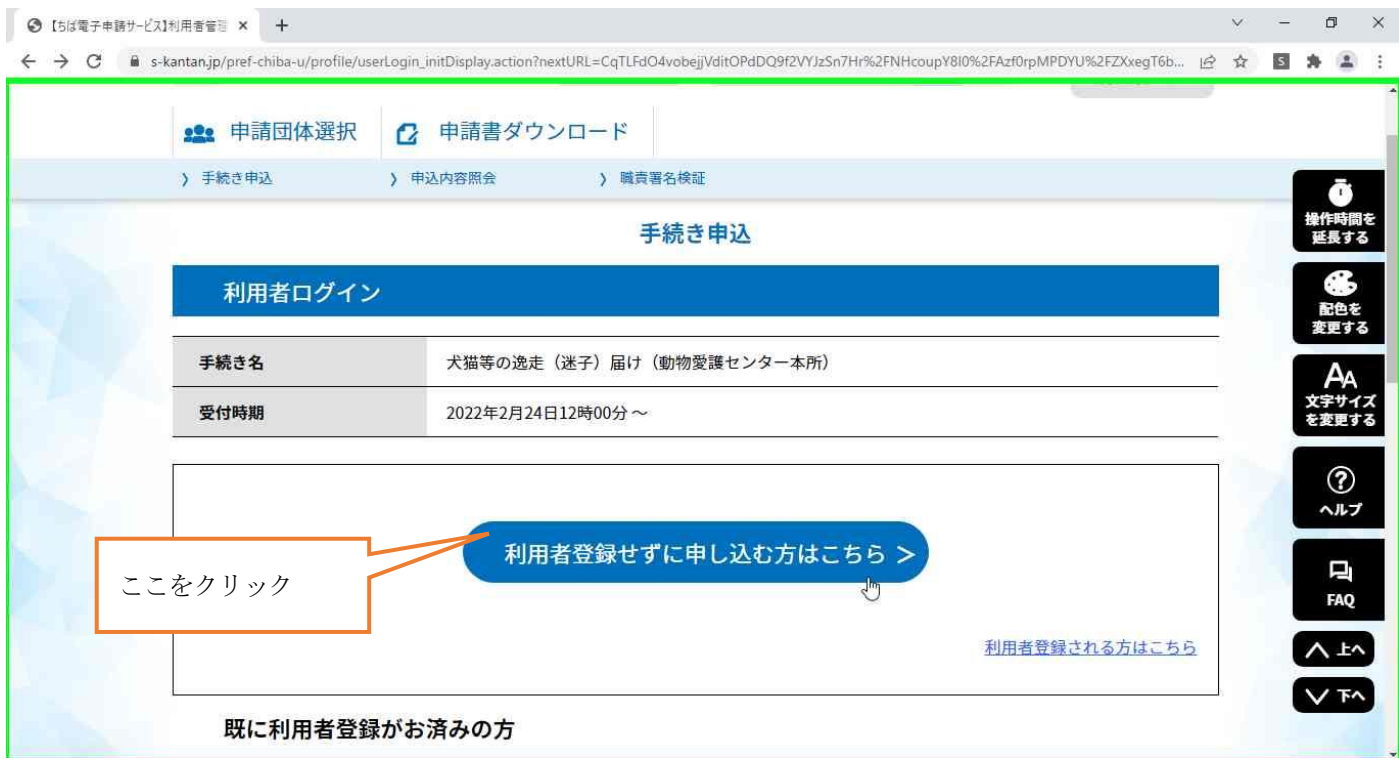

#### 利用規約を読み、ご理解いただけましたら「同意する」をクリック。

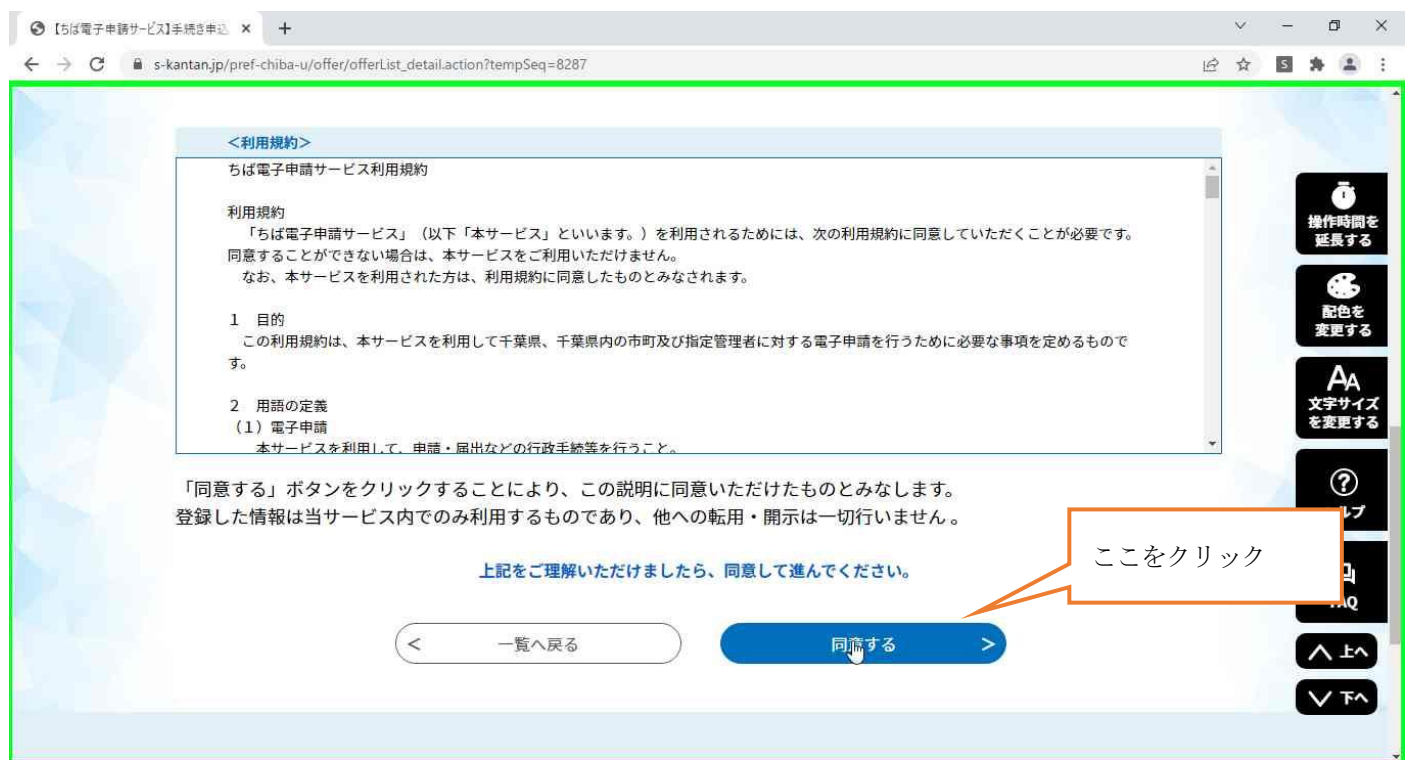

申請する為の URL を発行しますので、連絡がとれるメールアドレスを入力。

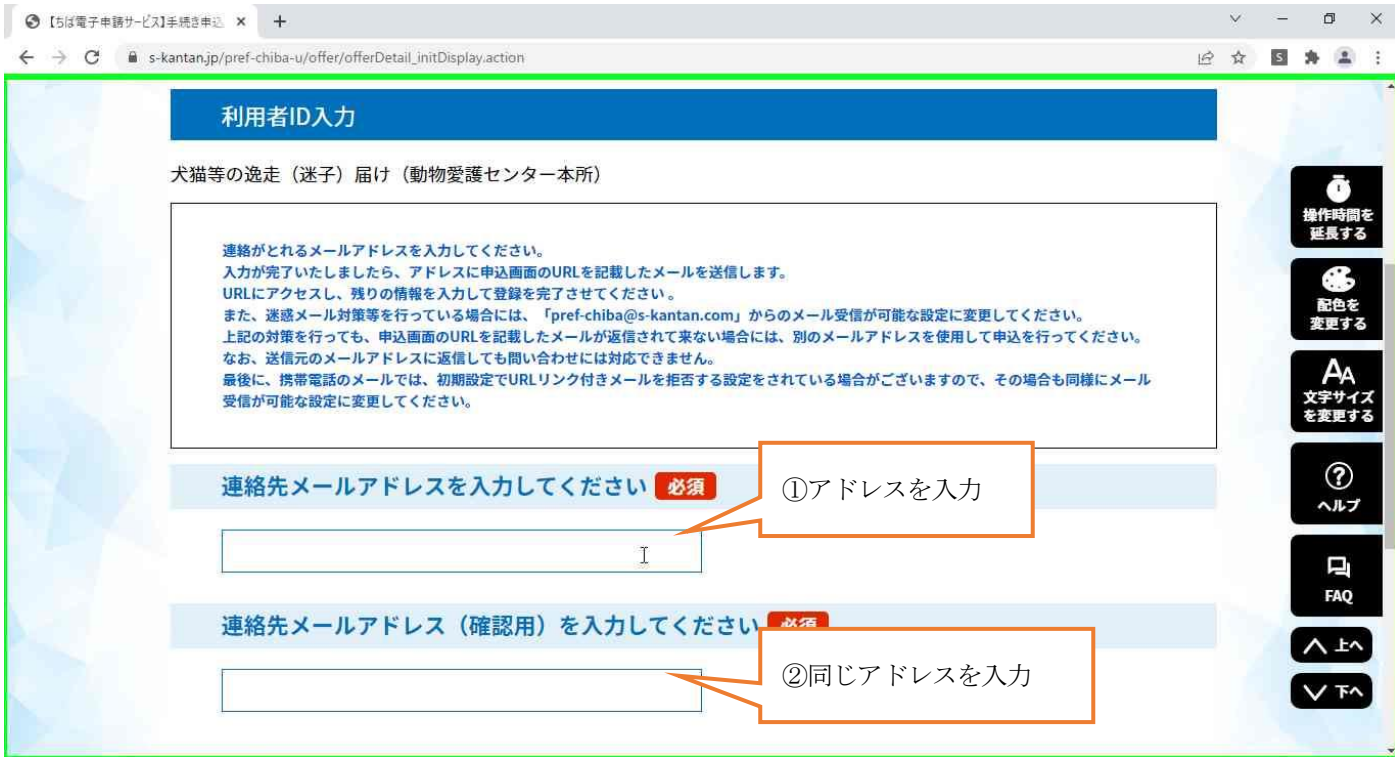

メール送信完了画面。さきほど入力したメールアドレスを確認。

※届いていない場合は「入力間違い」または「迷惑メールフォルダー」を確認。

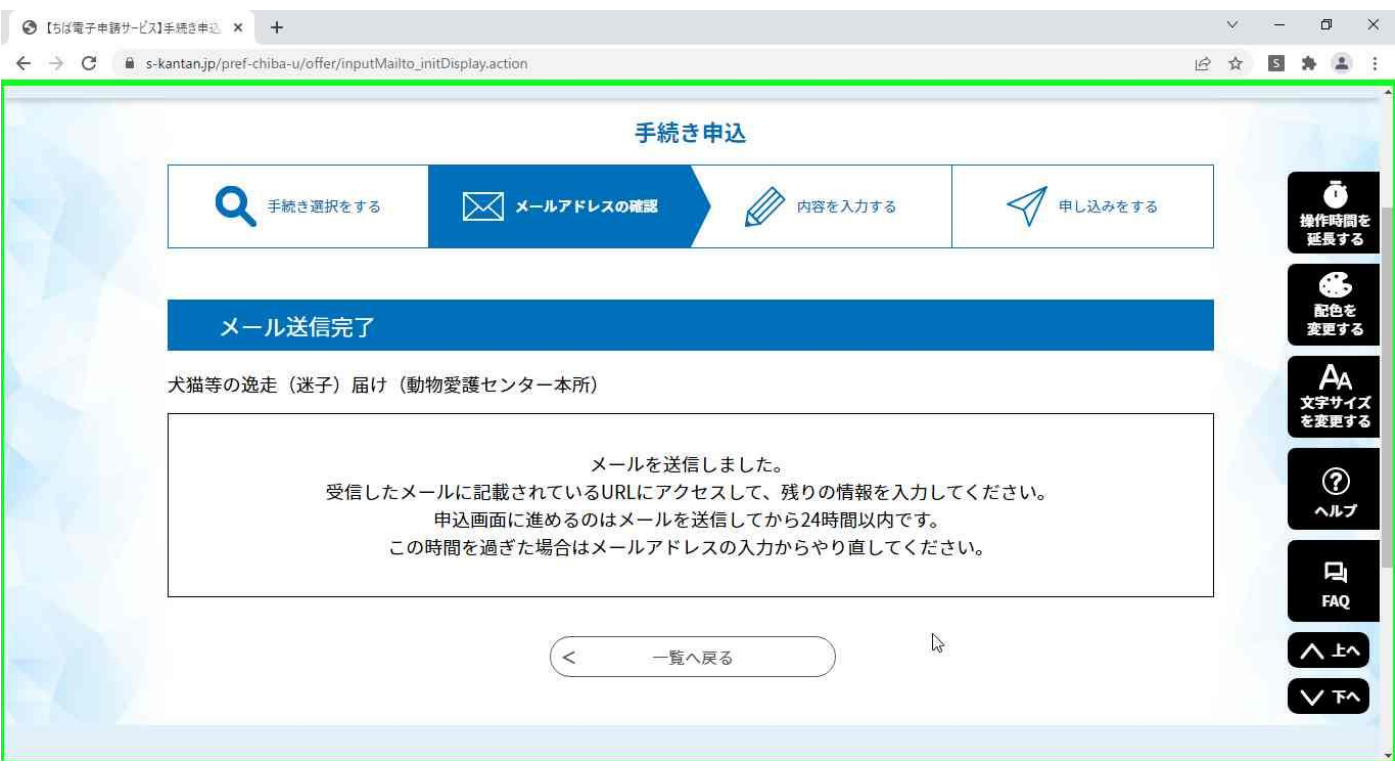

# 届いたメール内に入力するための URL がありますのでクリック。

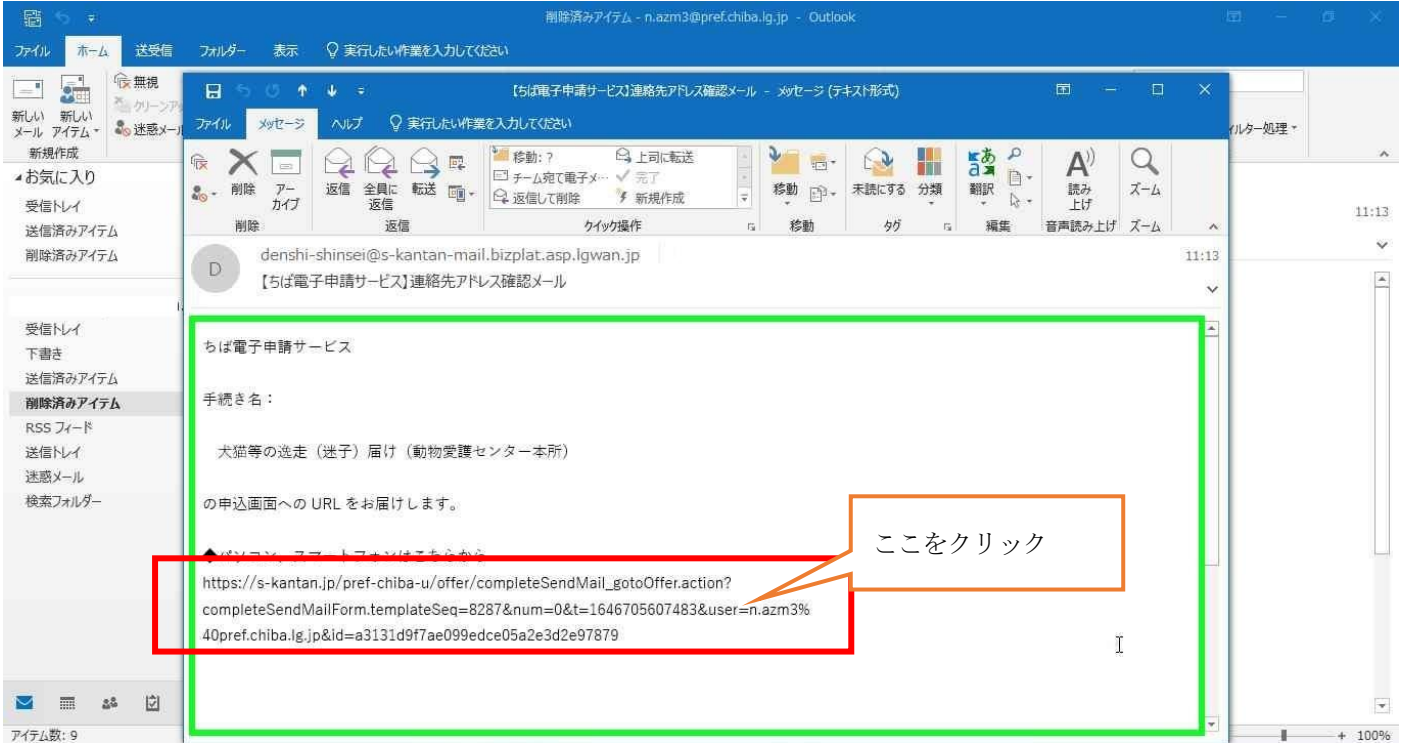

## 入力画面です。

初めての方は「届け出していません」を選択し必要事項を入力。

既に電話で申請済の方で「画像のみ」送りたい方は「届け出しました」を選択し必要事項を入力。

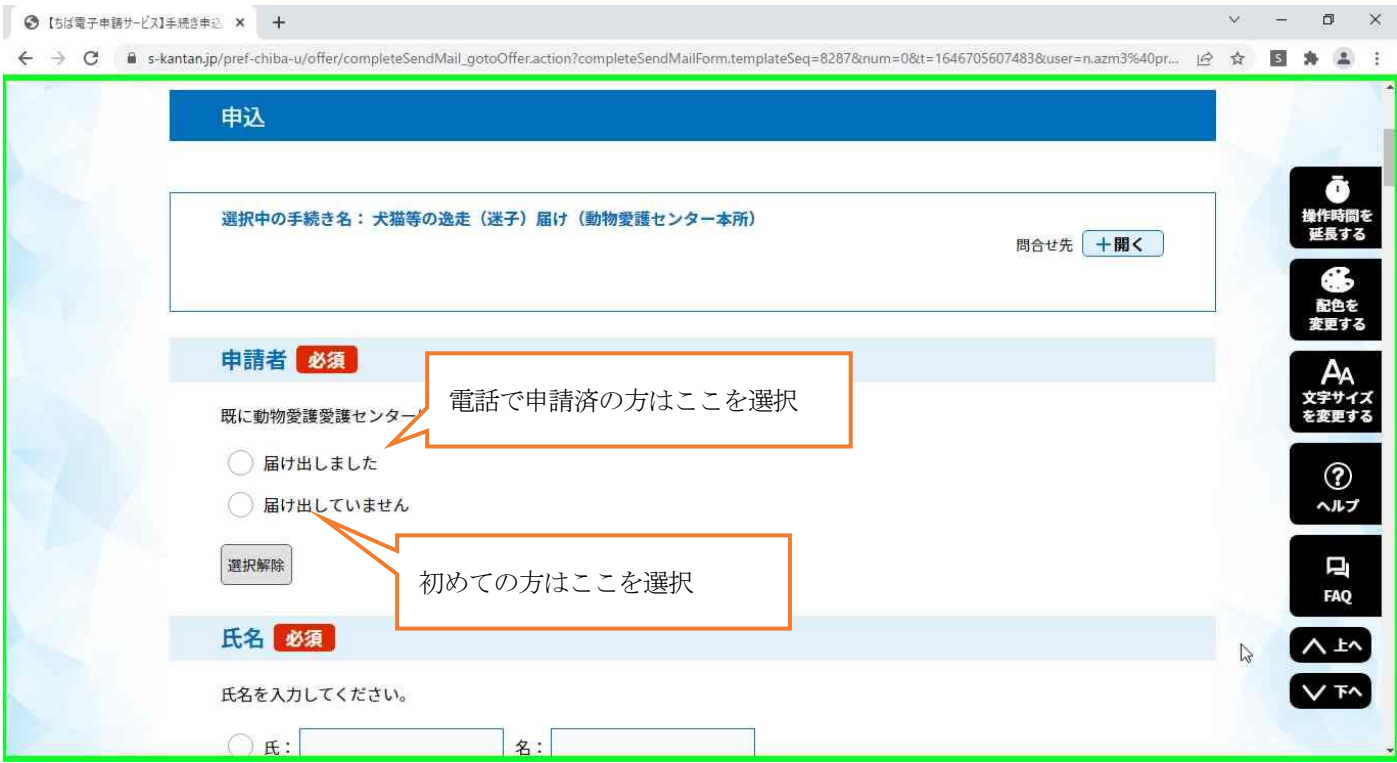

## 選択する動物種によって入力する項目が変わる。

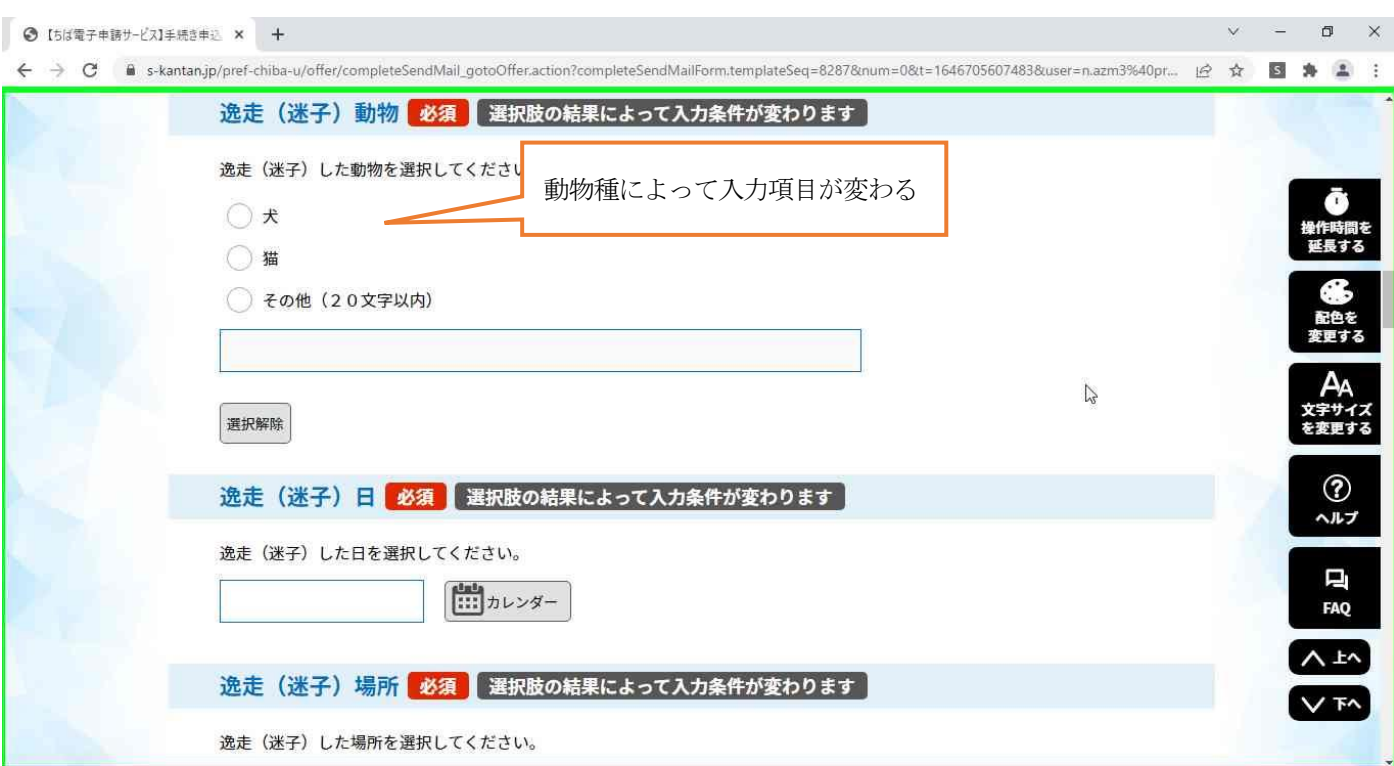

#### 全て入力を終え「確認へ進む」を押して入力終了。

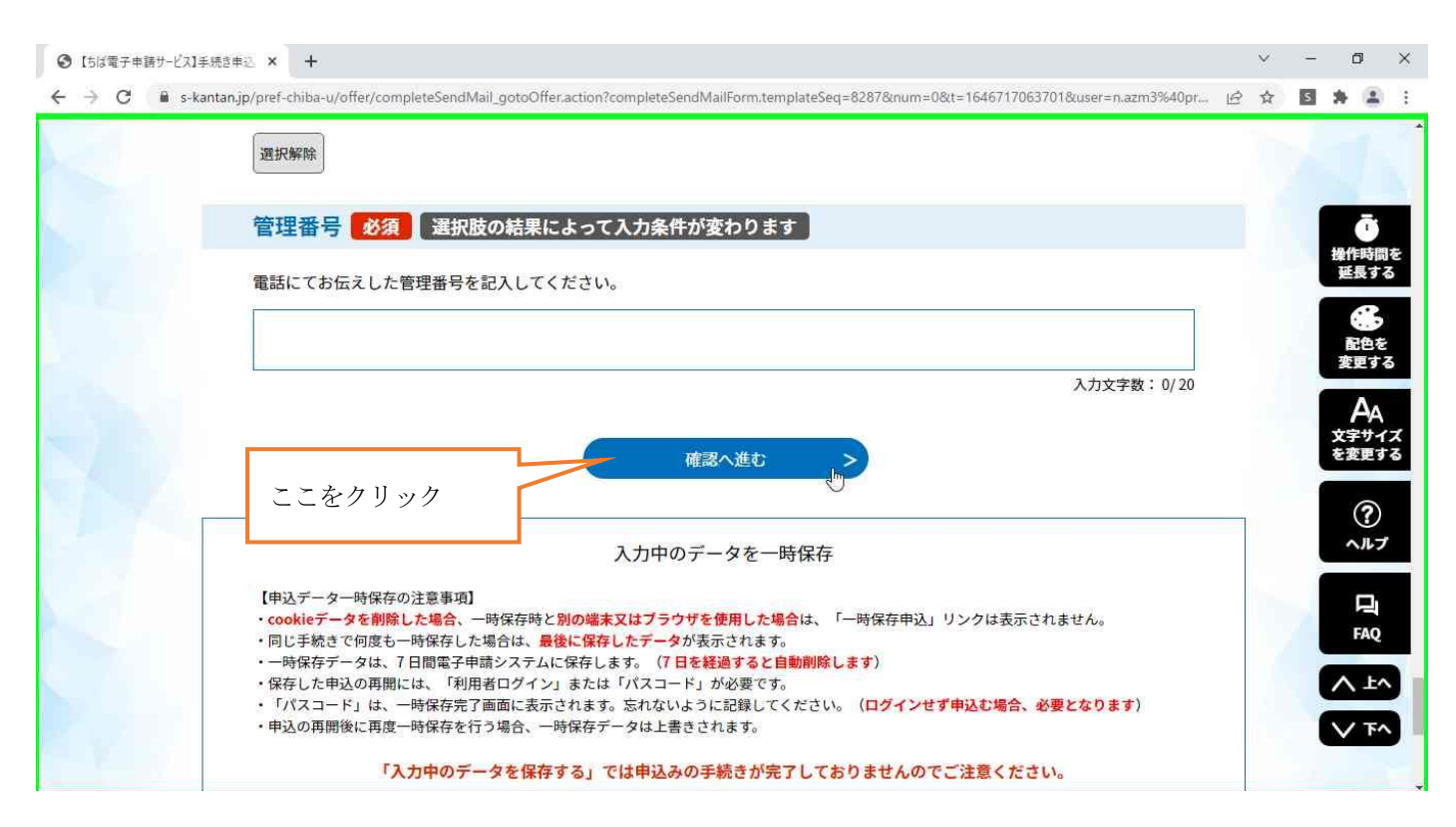

#### 申込完了メールが届く。

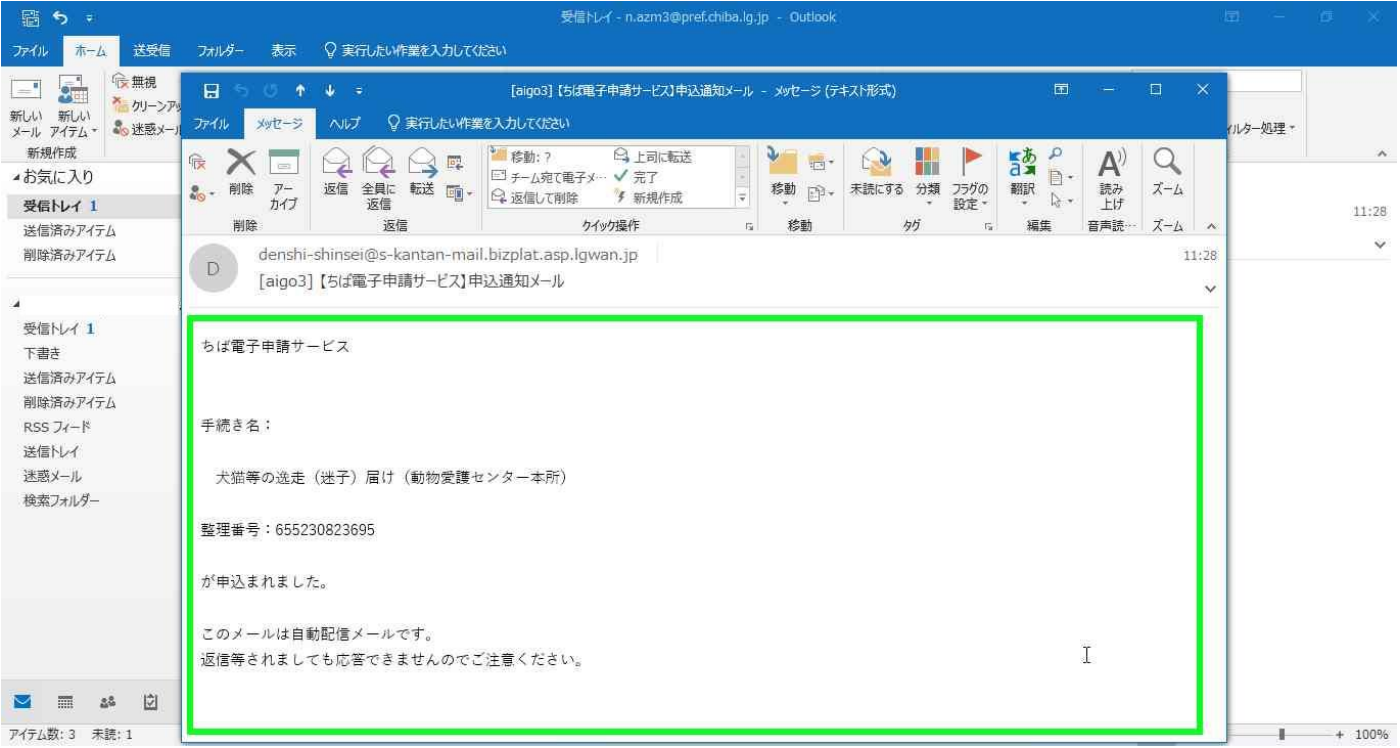

後日1~3日以内に担当者からメールが届きます。

※大切な内容が記載されておりますので必ず内容をお読みになり保管してください。

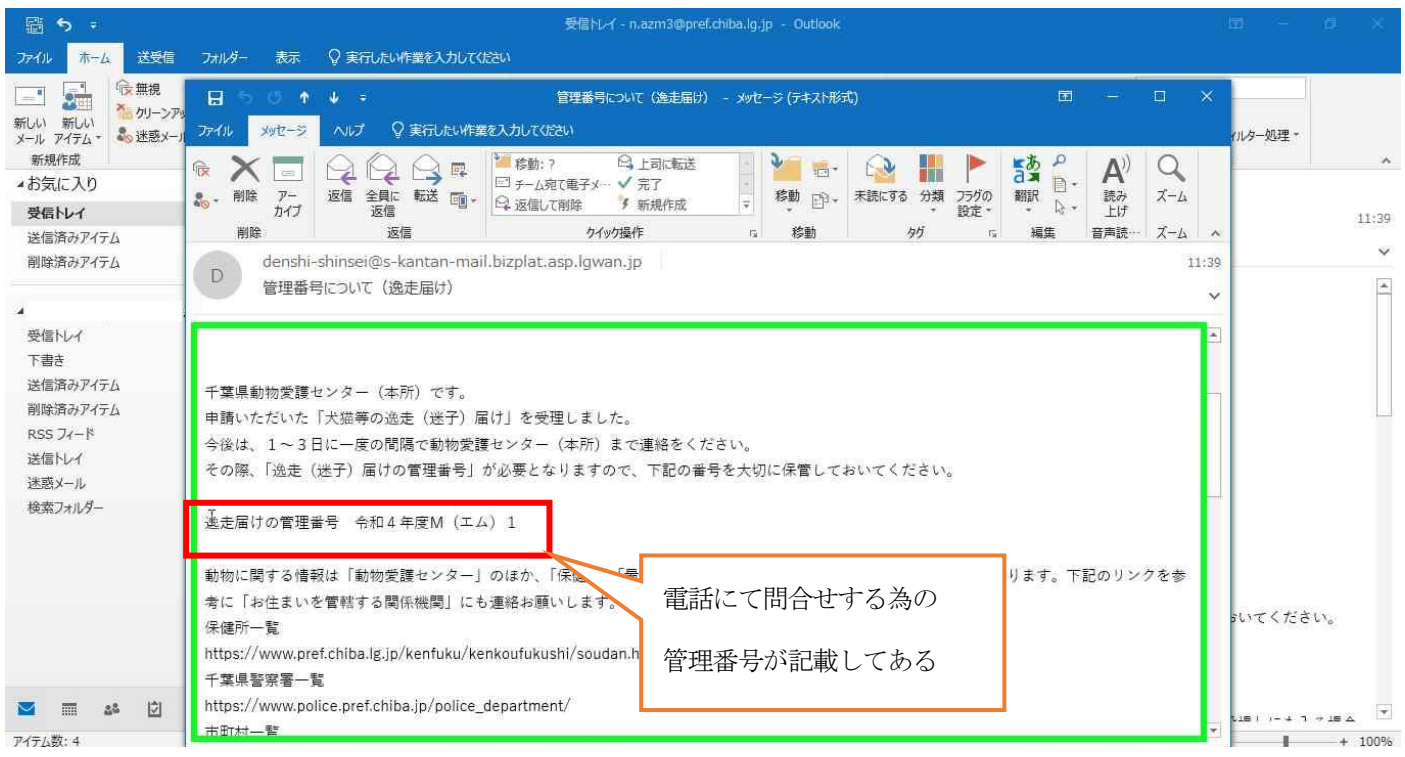